Ръководство за работа със програма МobiCloud – мобилна версия

А. Ръководство за оператора работещ със мобилното устройство

След въвеждане на адреса (megasoft-bg.com/derbzpd) за Пловдив или (megasoft-bg.com/derbzsf) за София се въвежда оератор и парола

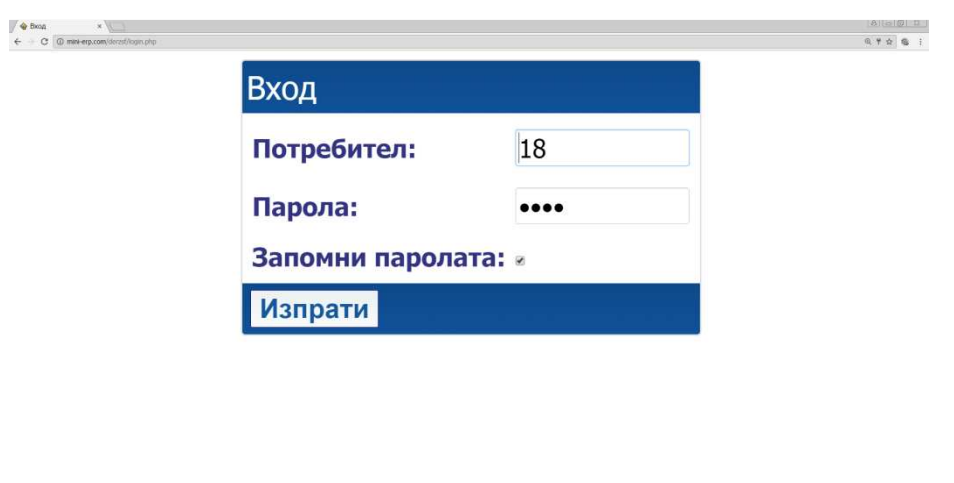

За всеки потребител са регламентирани достъп и права. Всеки вижда само своите документи и справки.

### **Работа със заявки**

Избираме раздел заявки

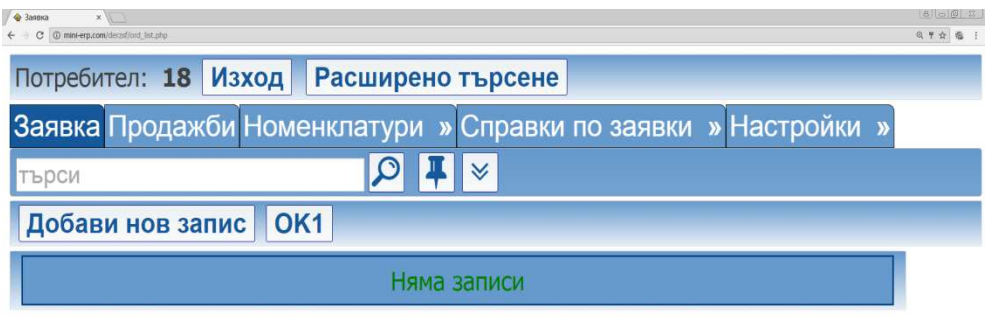

FStart | E | gosmed... | E | glegatha... | E | Document... | Junction ... | Junction ... | Junction ... | Second 1999 | C | Sassara ... | M Windows ... | B | General ... | EN | R O B d ( 310,2016 r. E

#### Попълваме задължителните полета

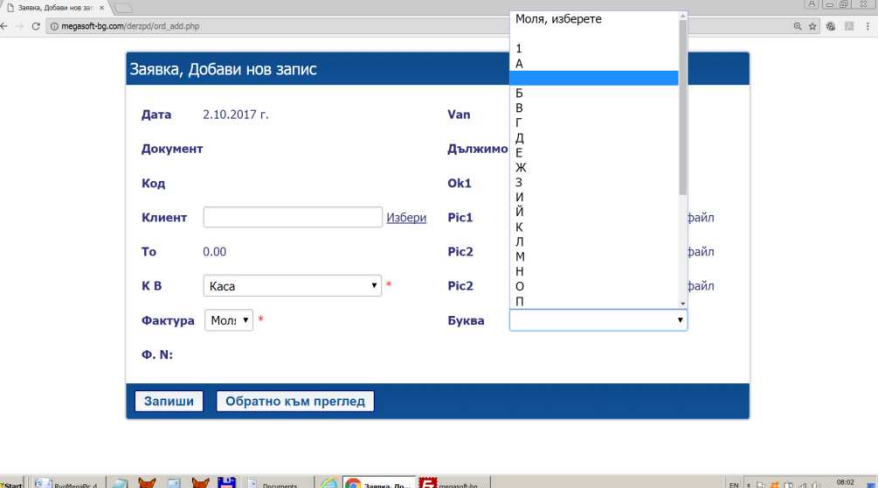

Избираме клиент с комбиниран филтър (търси и по име и по град и по адрес) И правим снимки на обекта.

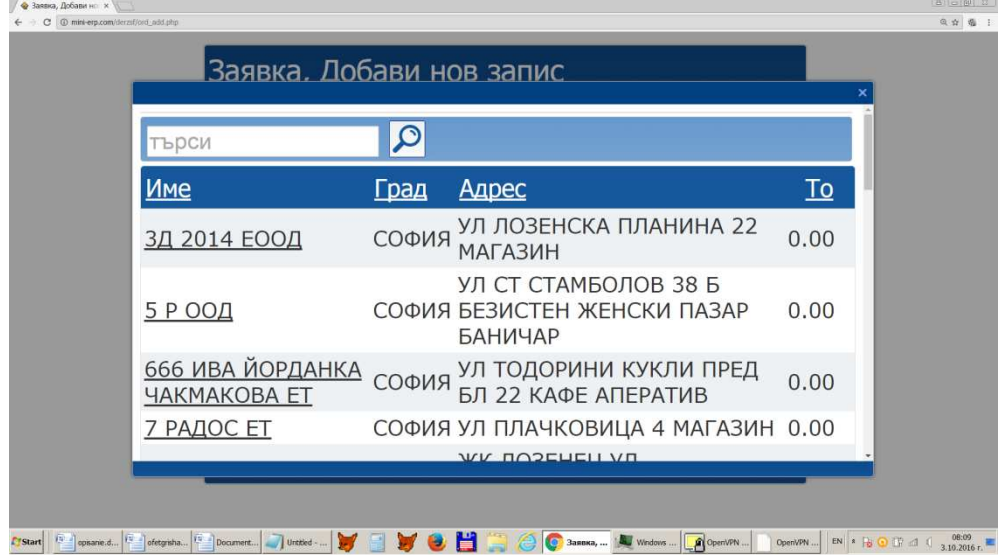

#### Натискаме запиши и излиза следващия екран

Тук можем да въвеждаме по няколко начина. Първо с бутон Добави  $\begin{array}{c} \bigotimes^{\bullet} \subset \text{DIV contentEdit:} \quad \times \ \ \text{if} \quad \text{if} \quad$ Заявка: [Id:4] Дата Документ Van Id Код Клиент Дължимо То К В Ок1 3.10.2016 г. 0000000004 18 4 05564 АВАЛОН ТРЕЙД ЕООД 0.00 Kaca 0 Обратно към заявка Потребител: 18 Изход Расширено търсене Заявка Продажби Номенклатури » Справки по заявки » Настройки »  $\Omega$   $\downarrow$ I∀ ТЪРСИ Добави нов запис Добави Блок Няма записи

### Избираме стоката

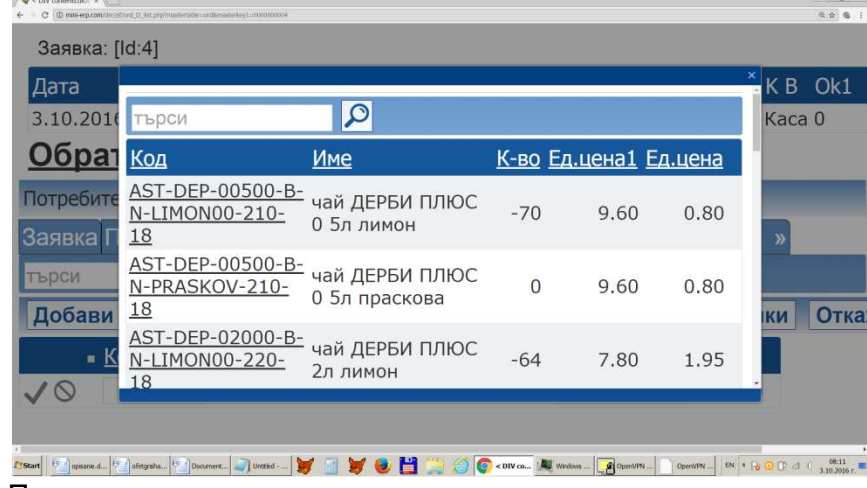

#### Попълваме количеството

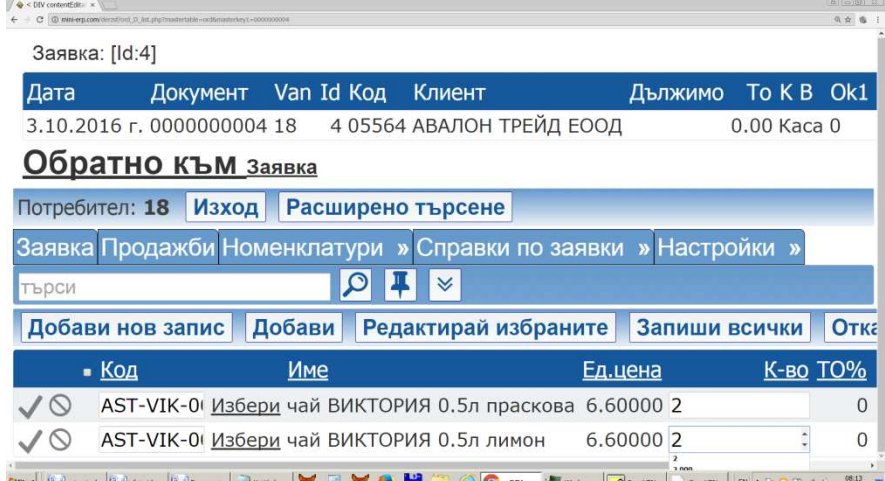

# <u>сын с менен (« менен (« ) ронн - ) у в у с Н (3 / Сенга данн - Данн - Данн - ) менен (« « в от а с " « » в се<br>Друг вариант за избор е чрез бутон Блок</u> Филтрираме по част от дума

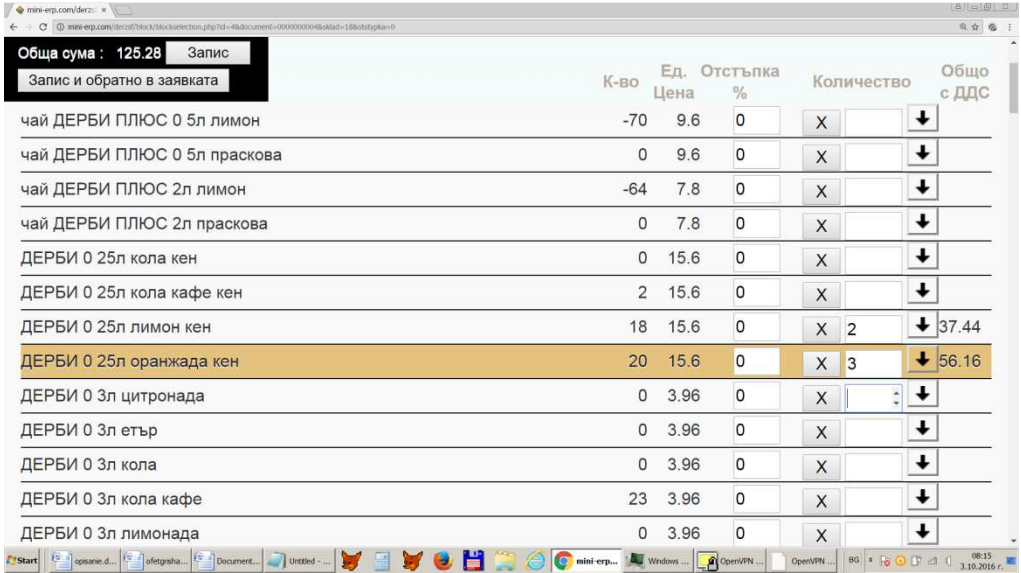

След завършване избираме Обратно към заявка и отиваме до Първоначален екран. С бутон Печат печатаме.

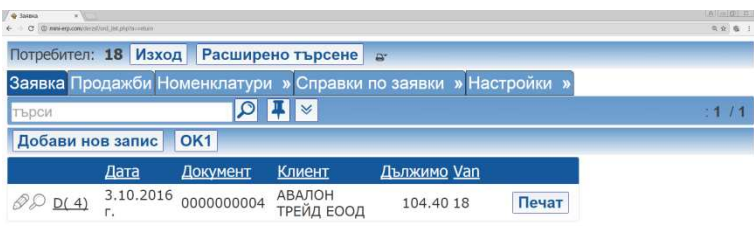

#### 

## Има и няколко помощни справки от раздел Справки

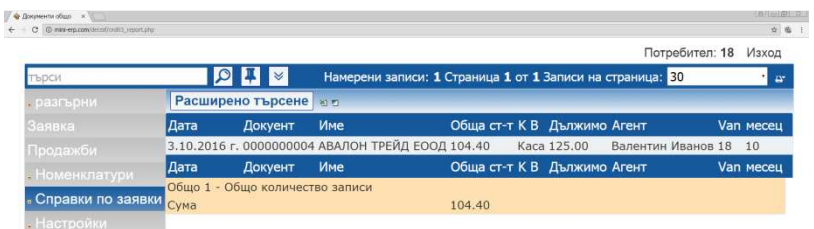

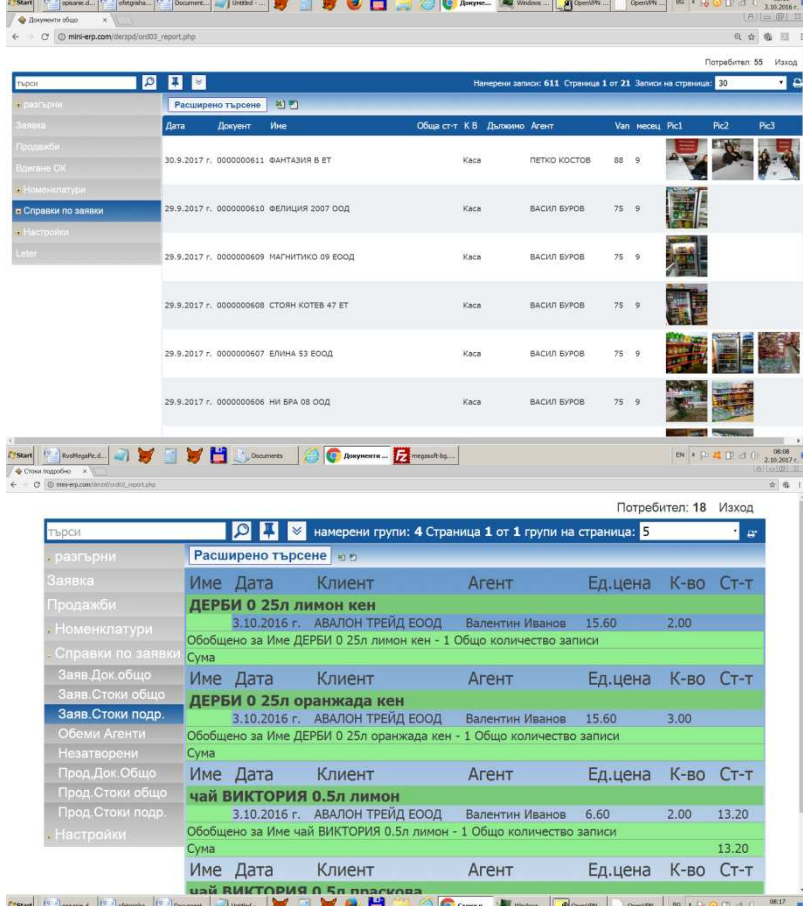

Б. Ръководство за оператора работещ със отчет и синхронизация на мобилните устройства

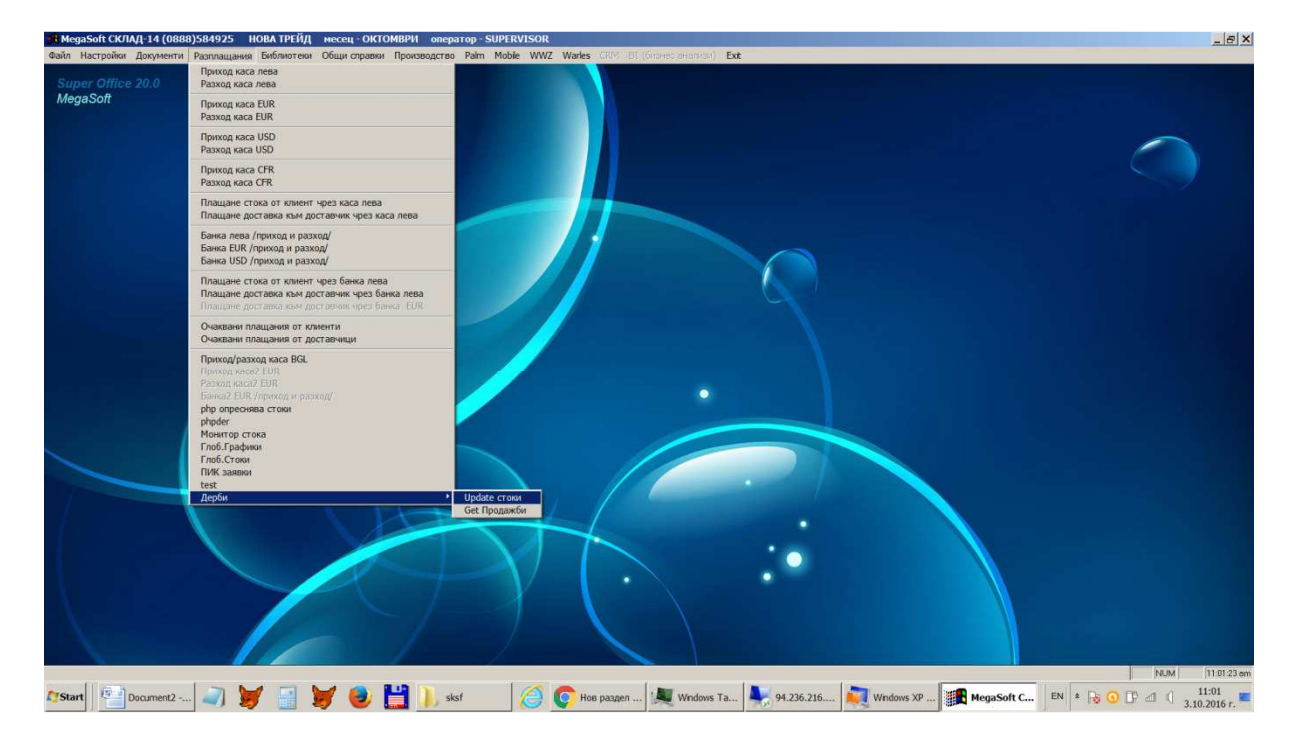

В раздел плащания има 2 помощни менюта

Update стоки – за изпращане към облака нови клиенти,стоки и цени Смъкването на заявките става автоматично чрез Авто програмата.

Get Продажби за смъкване на текущите продажби от мобилните устройства В системата се доналиват само новите документи от текущия месец.